# **VS-LC101/ VS-LC102**

## **RS-232 command set**

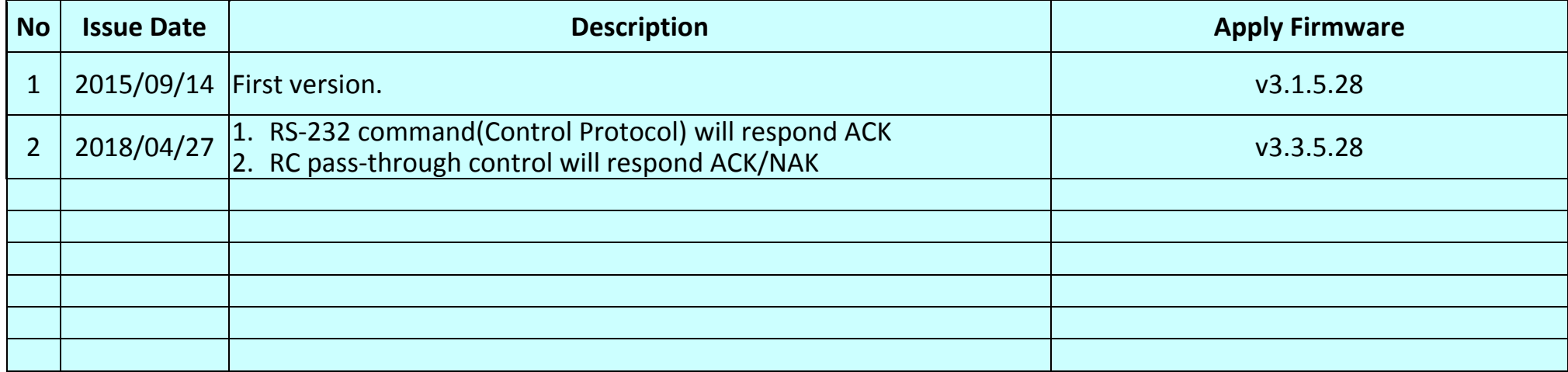

#### **\*Notice:**

- **1. The RS-232 command list is for VS-LC101/ VS-LC102.**
- **2.** The yellow highlight **neans** the latest update.
- **3.** The blue highlight **normally means the deleted item.**

## **1 Protocol Type**

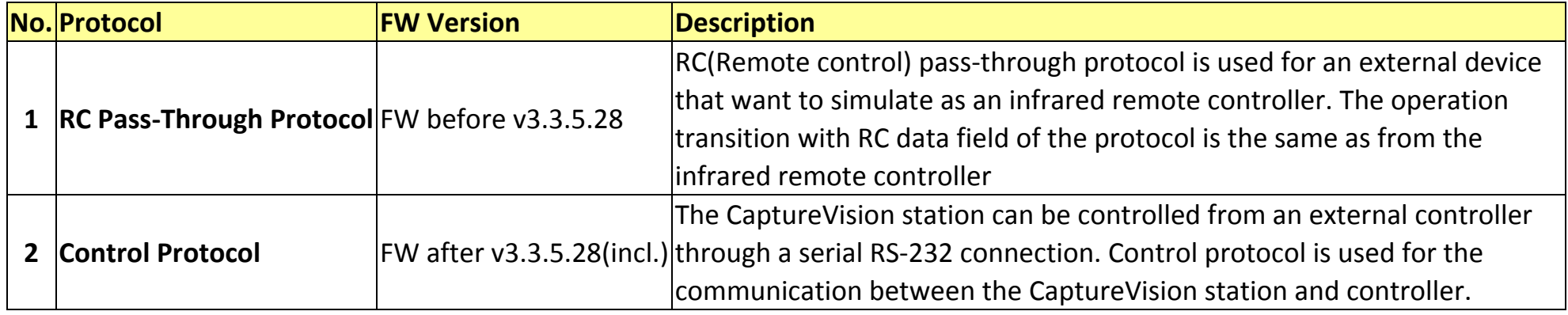

## **2 Configuration**

- Transmit Method: Asynchronous Interface Half Duplex Serial Communication
- $\triangleright$  Baud rate: 9600
- Start bit: 1 Bit
- $\triangleright$  Flow control: none
- $\triangleright$  Data length: 8 Bit
- $\triangleright$  Stop bit: 1 Bit

#### **3 Hardware**

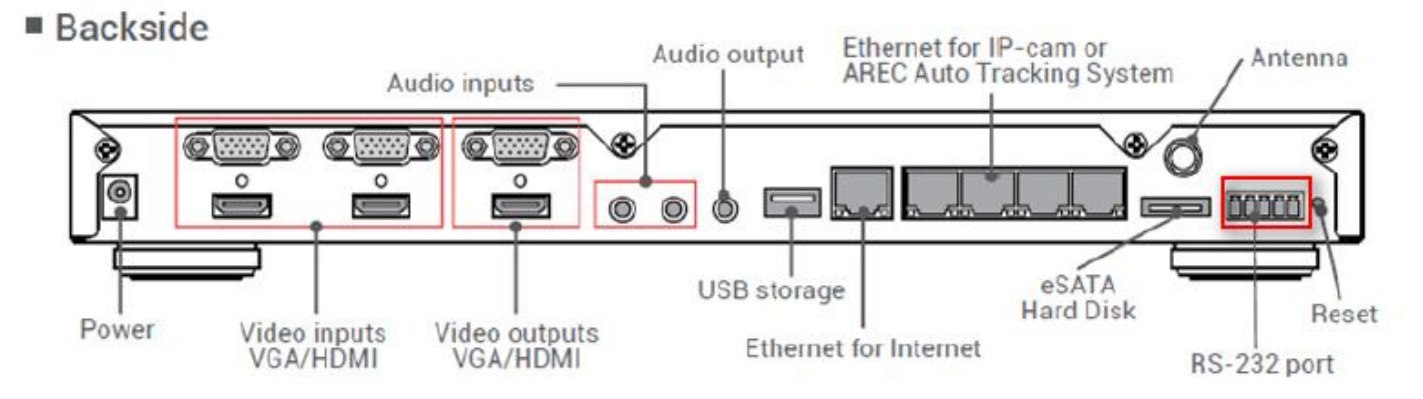

The pin definition of the RS-232 port:

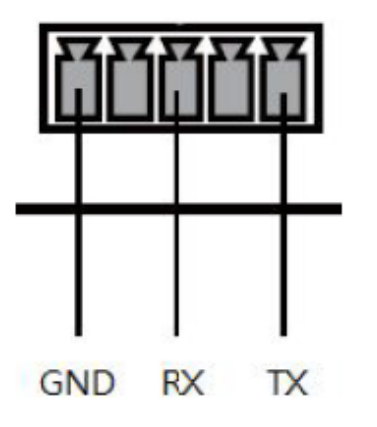

**GND: Ground** RX : Receive Data **TX: Transmit Data** 

#### **4 Connection**

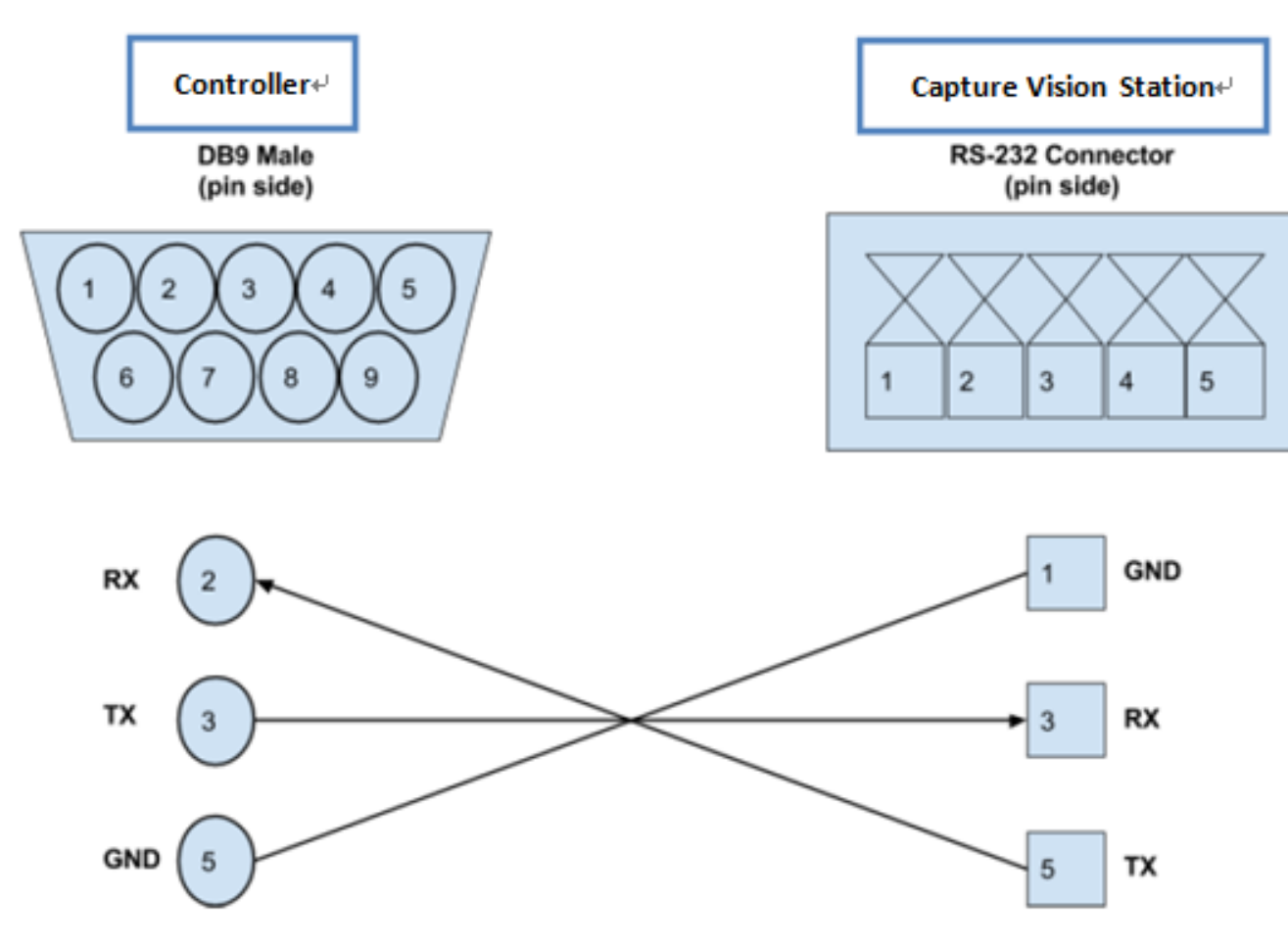

#### **5 RC Pass-Through Protocol**

- 5.1 Communication
	- 5.1.1 PC or Controller send a command with 4Byte to CaptureVision Station
	- 5.1.2 CaptureVision Statio has Return command (FW after v3.3.5.28(incl.) will send ACK)
- 5.2 Command (Controller send to CaptureVision Satation)

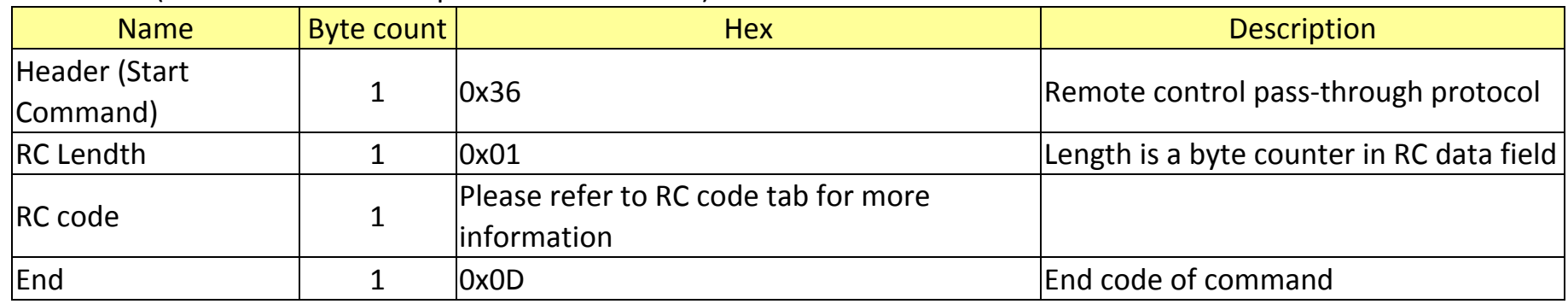

5.3 Response (CaptureVision to Controller)

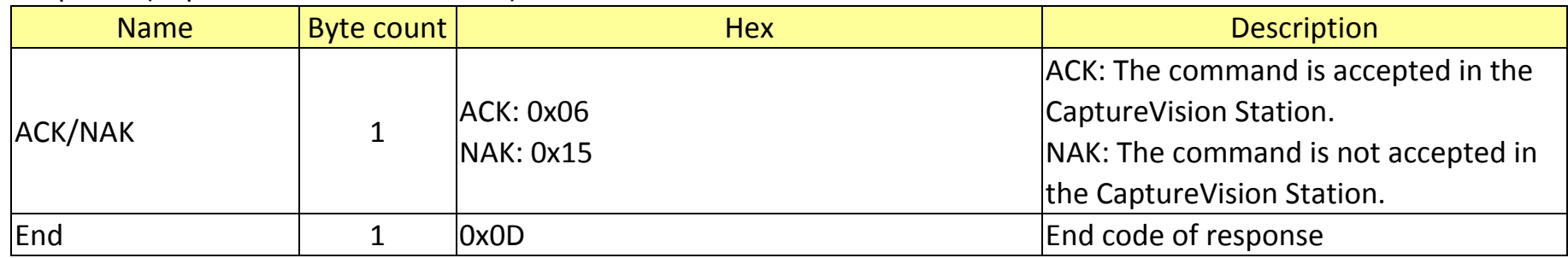

#### **6 RC code**

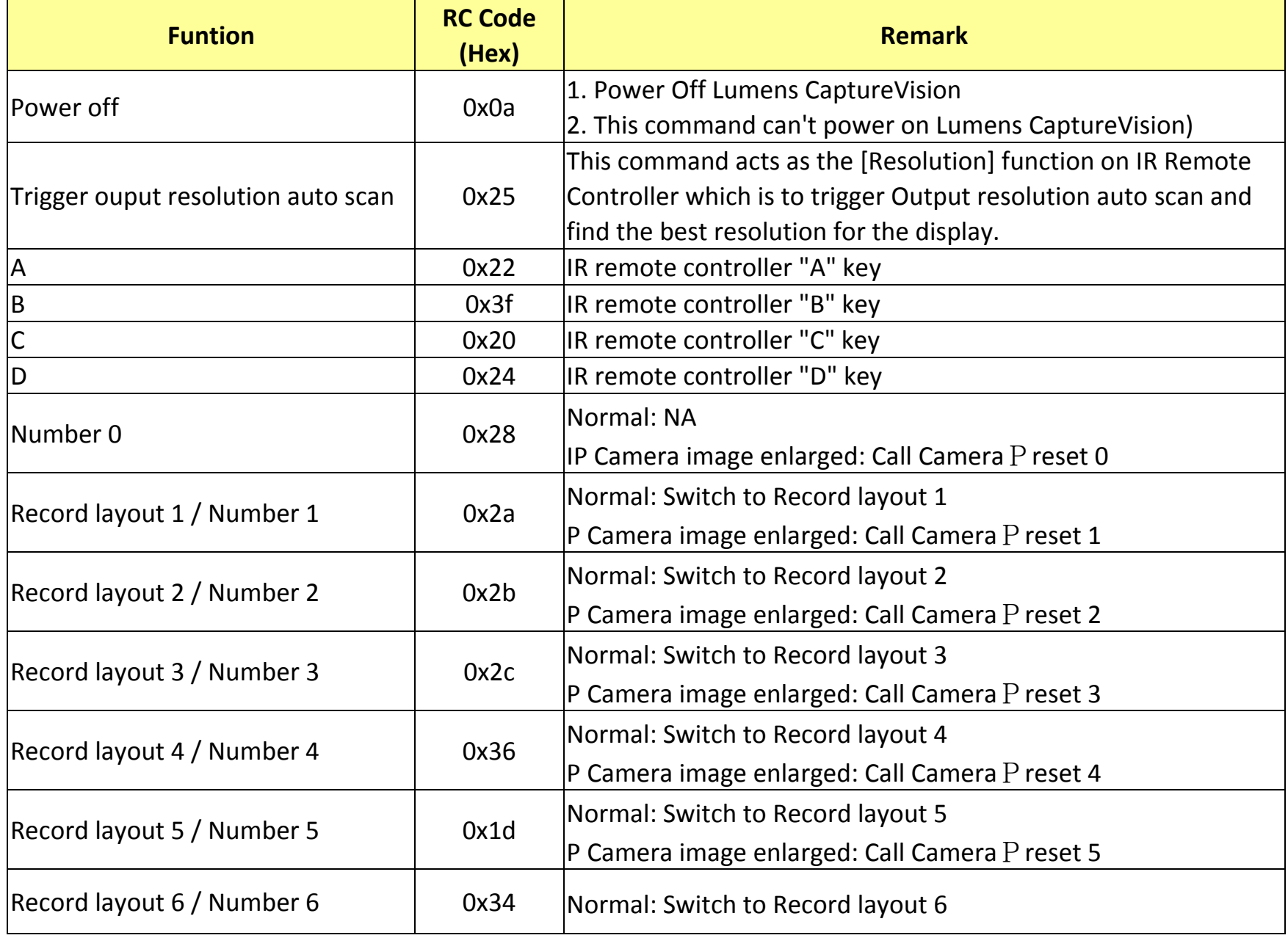

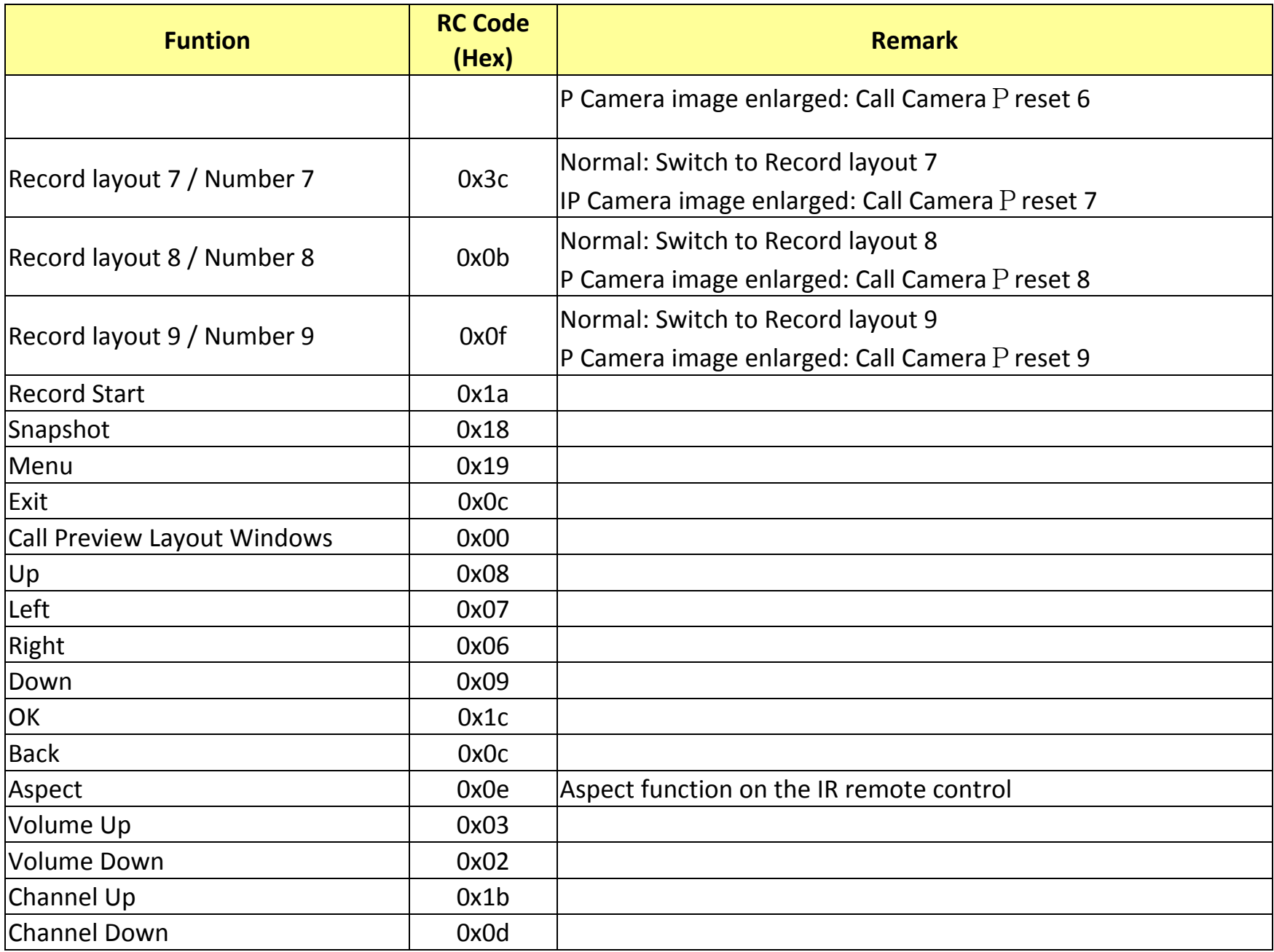

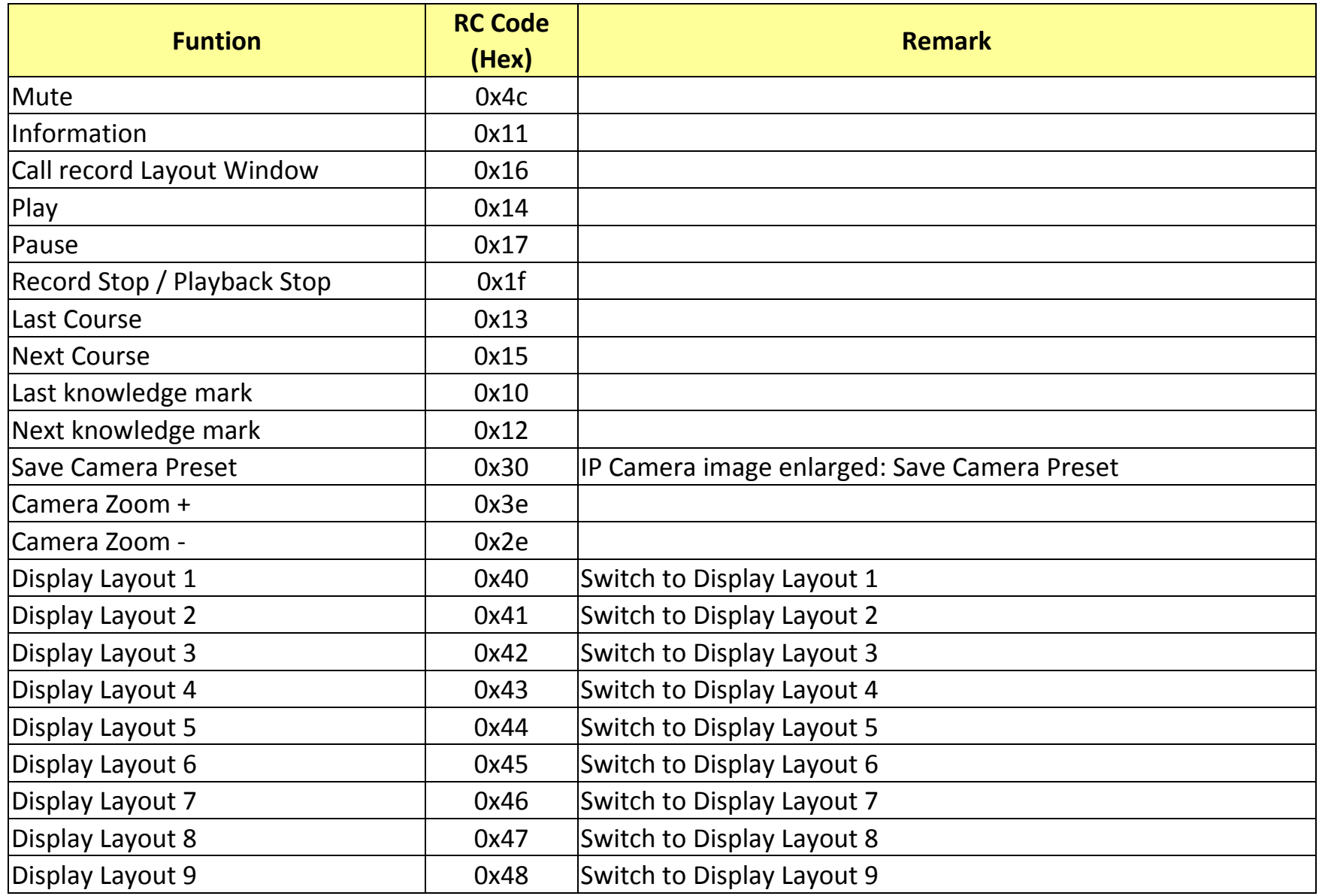

## **7 Control Protocol**

- 7.1 Communication
	- 7.1.1 PC or Controller send a command with Header 0x55 to CaptureVision Station.
	- 7.1.2 CaptureVision Station has Return command
	- 7.1.3FW after v3.3.5.28(incl.) supports Control Protocol
- 7.2 Command (Controller send to CaptureVision Satation)

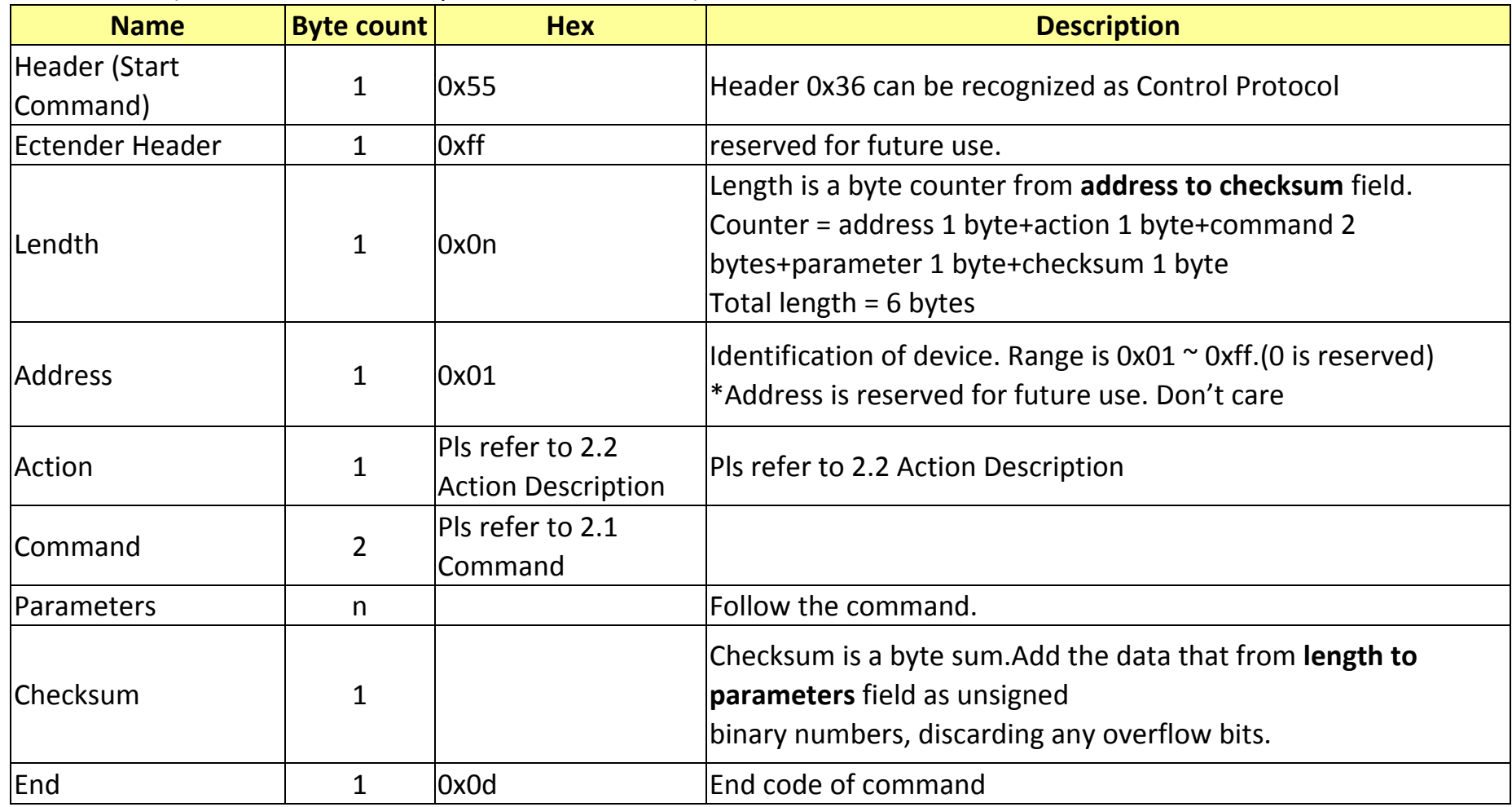

#### 7.3 Action Description

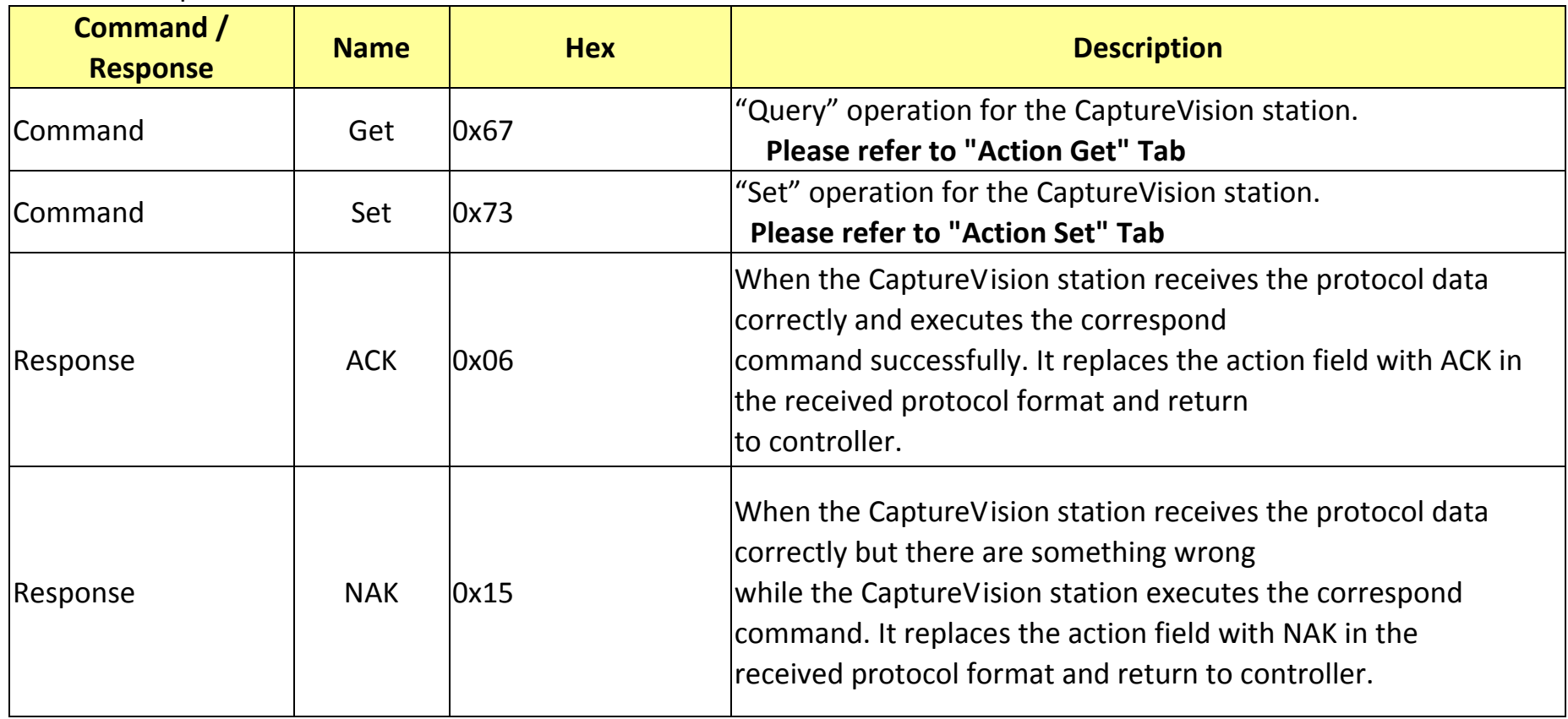

- 7.4 Response (CaptureVision Station response to Controller)
	- 7.4.1 If the Hex and format of the command are correct, it will reply the ACK or NAK with original format.
	- 7.4.2 If the format is not recognized or the command is incorrect(e.g. wrong Checksum), the Response will be 0x15 0x0D

#### **8 Action Set**

#### 8.1 "Set" Action Command List

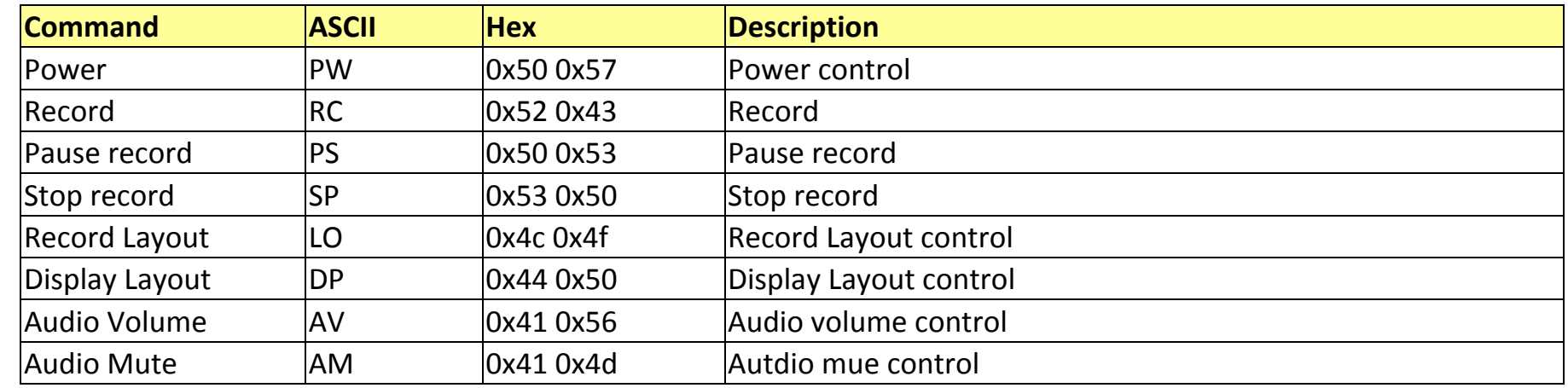

#### 8.2 Power

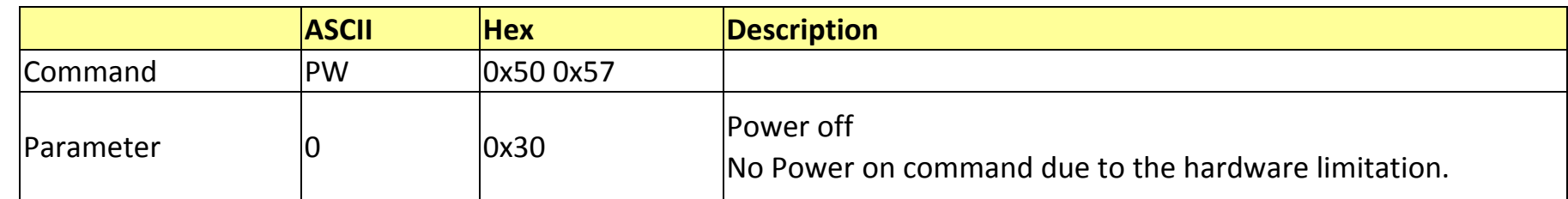

#### 8.3 Record

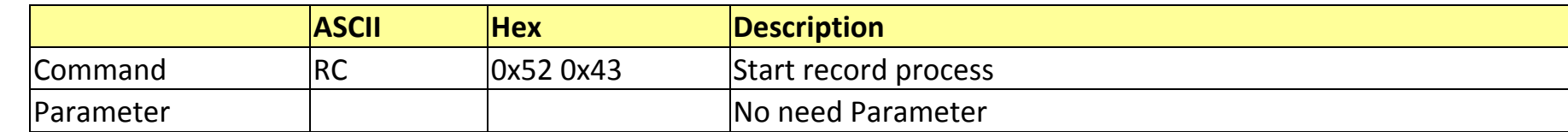

#### 8.4 Pause

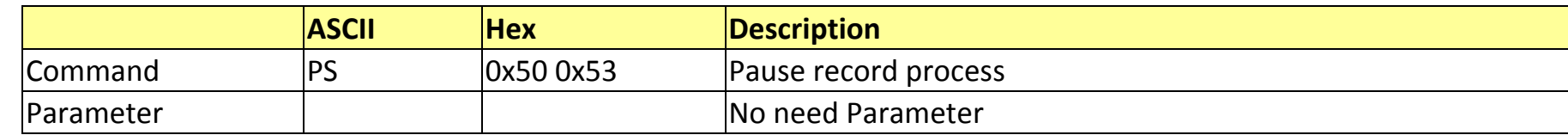

## 8.5 Stop Record

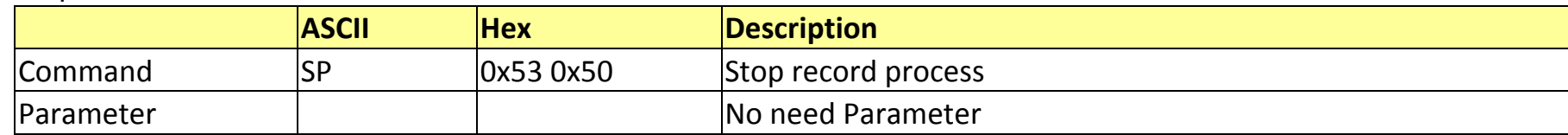

## 8.6 Record Layout

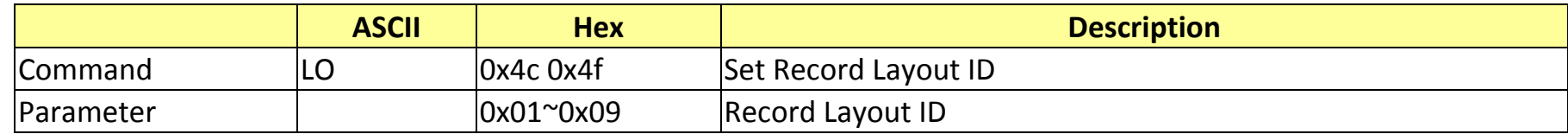

## 8.7 Display Layout

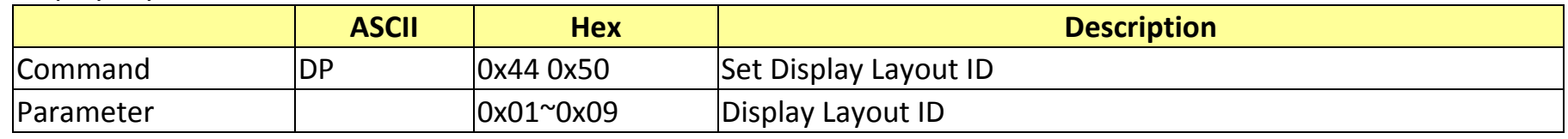

\*Display command is not supported with display/record layout synchronization enabled

#### 8.8 Audio Volume

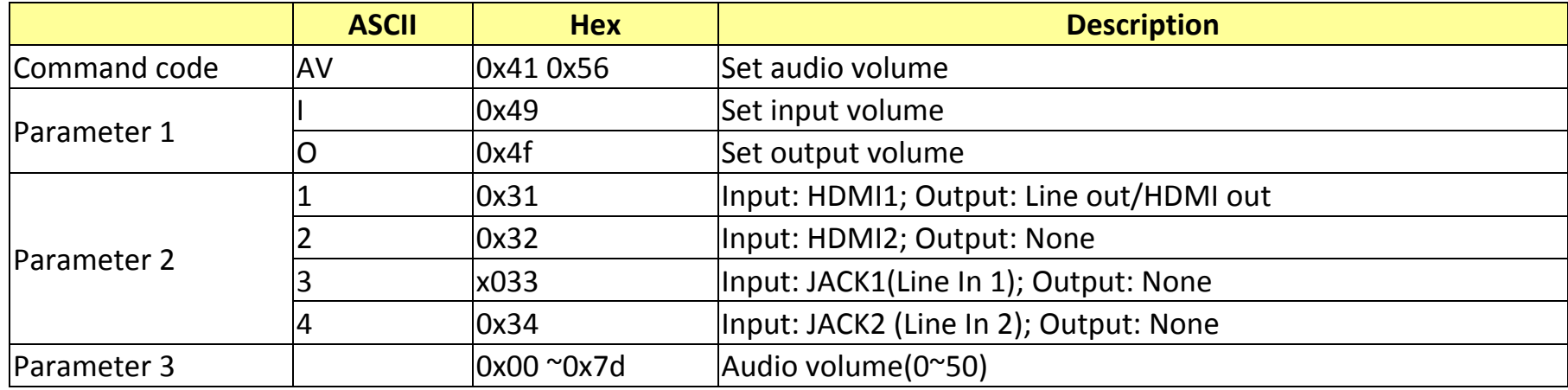

## 8.9 Audio Mute

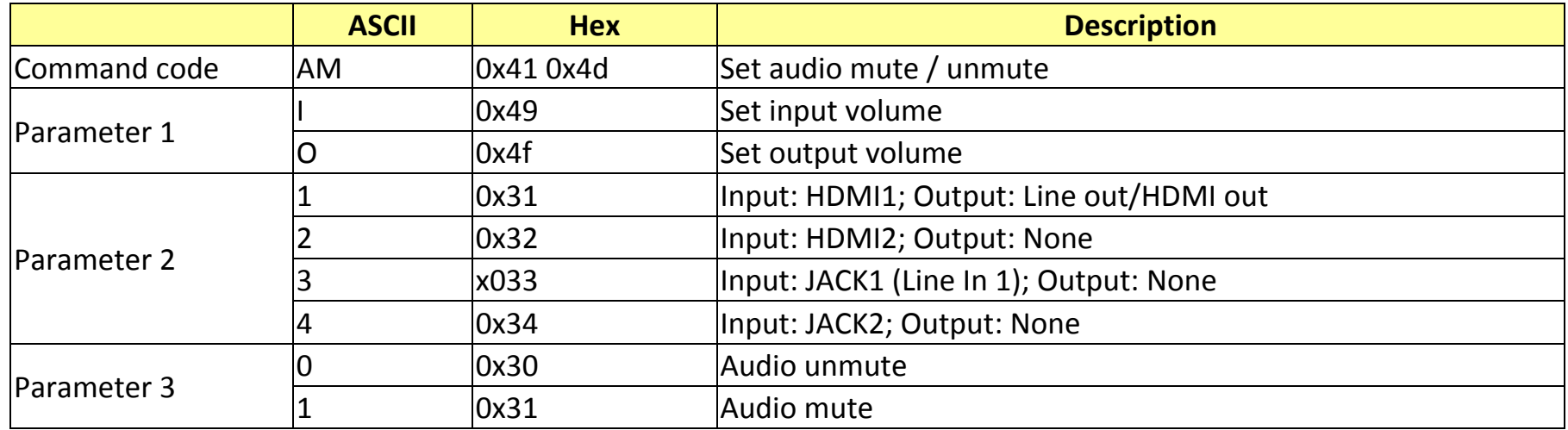

#### **9 Action Get**

#### 9.1 "Get" Action Command List

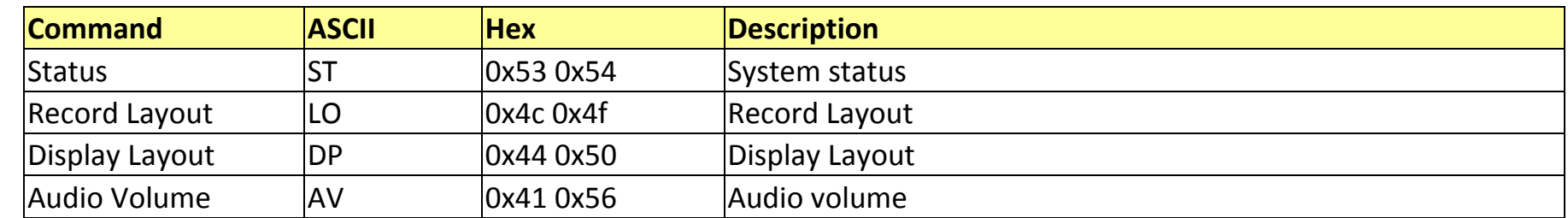

#### 9.2 Status

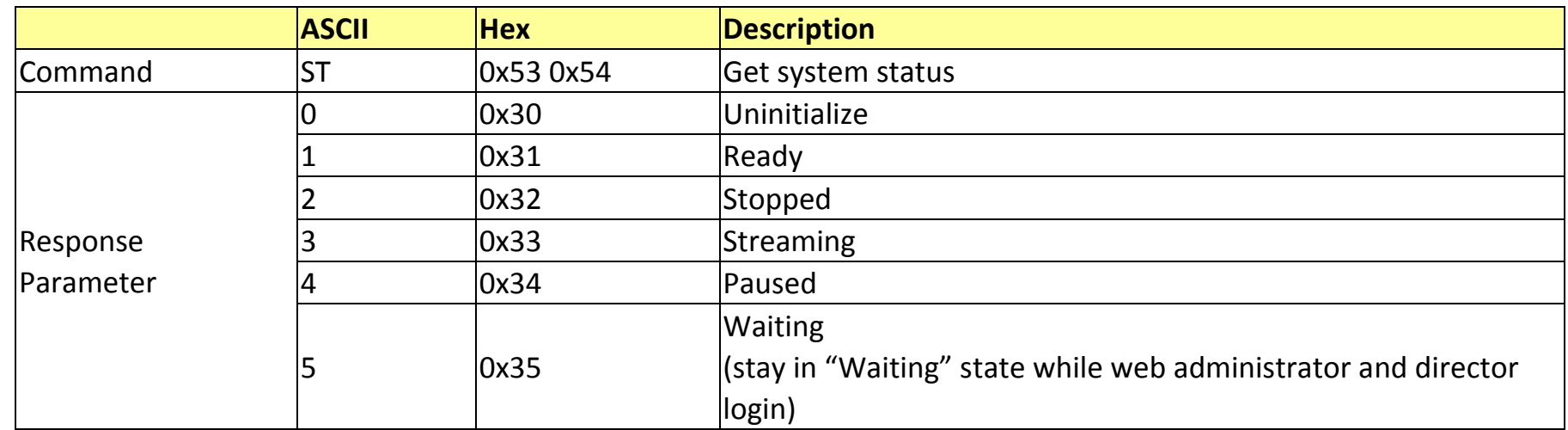

#### 9.3 Record Layout

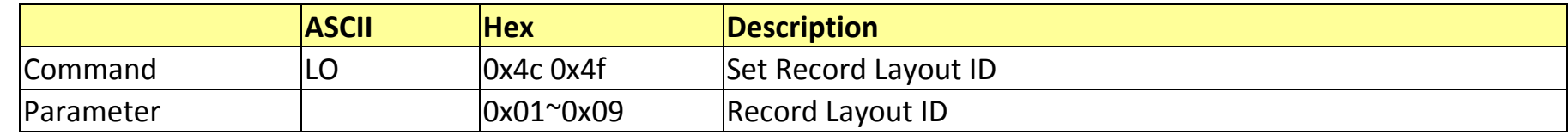

## 9.4 Display Layout

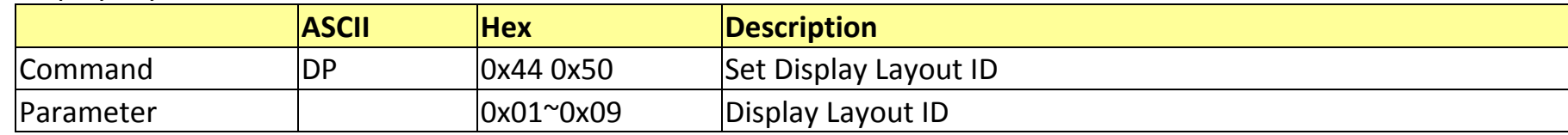

\*Display command is not supported with display/record layout synchronization enabled

## 9.5 Audio Volume

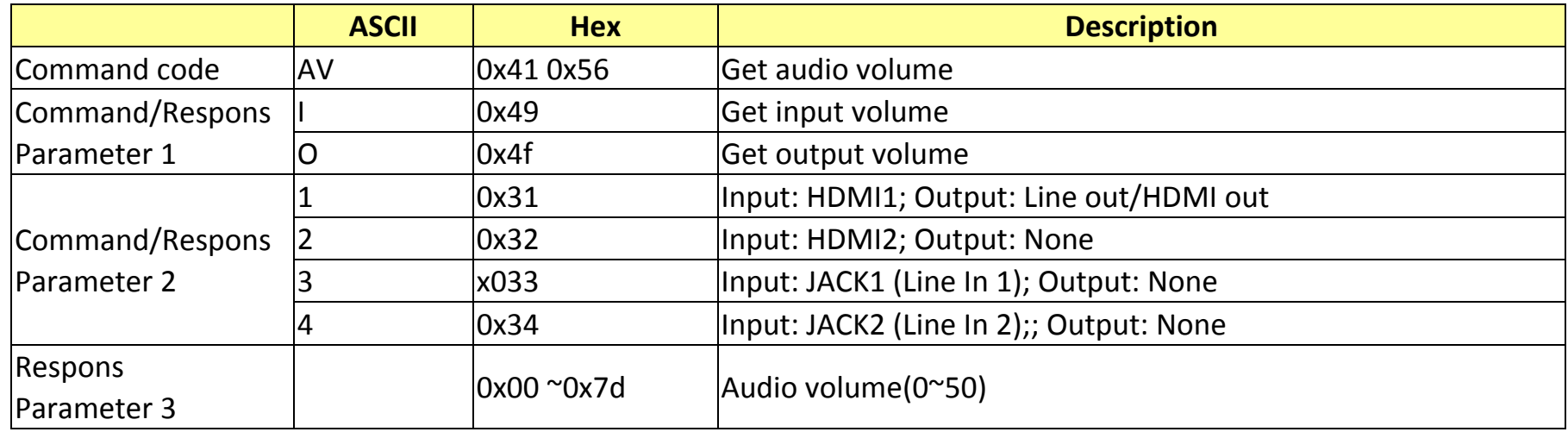

## **10 Control Example**

#### 10.1 Start Record

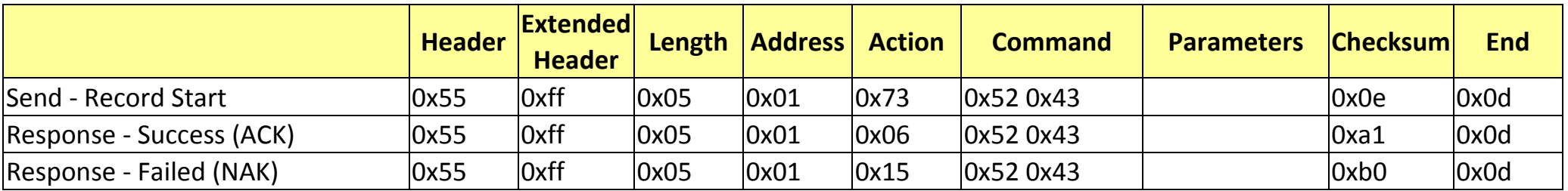

## 10.2 Set Record Layout ID 1

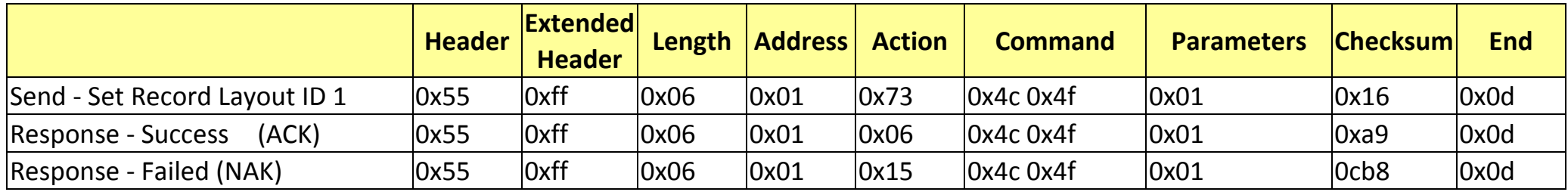

## 10.3 Get System status of CaptureVision Station

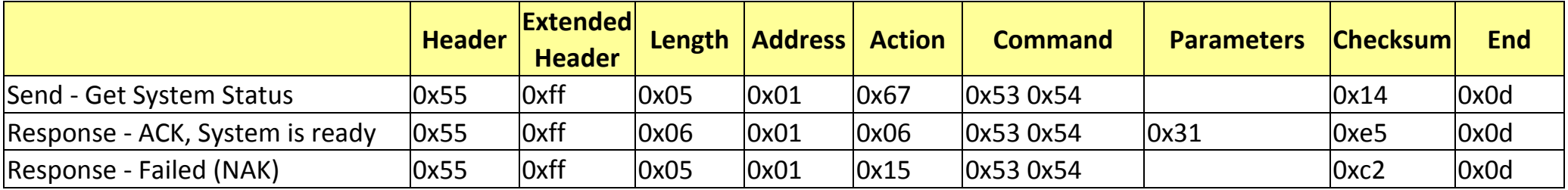

## 10.4 Get Record Layout ID of CaptureVision Station

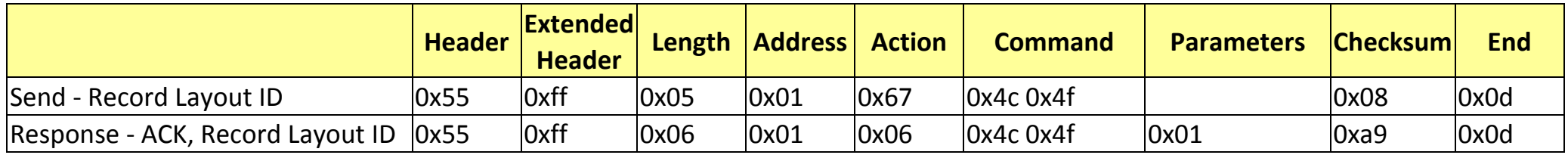

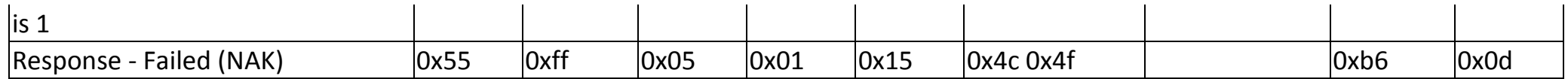

10.5 Set Audio Line In 1 Mute

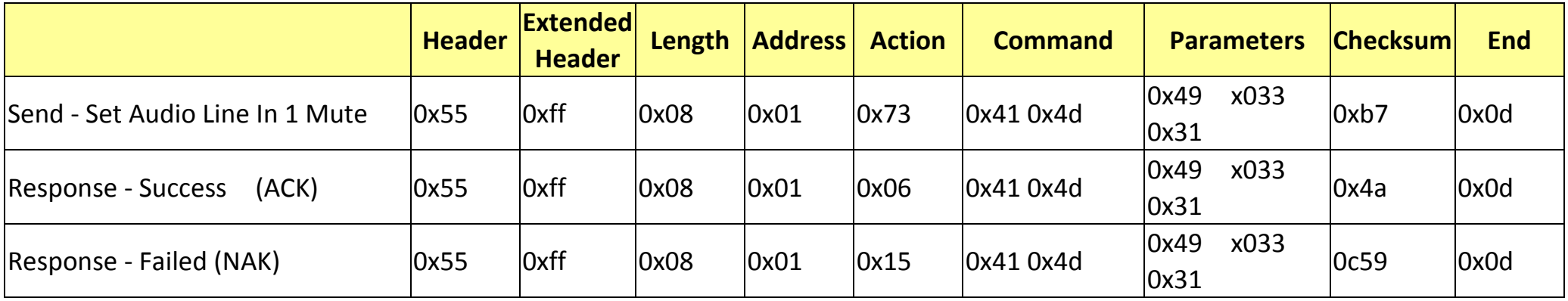